# **PENGEMBANGAN APLIKASI PENETAPAN BEASISWA MAHASISWA POLITEKNIK NEGERI SRIWIJAYA MENGGUNAKAN METODE**  *SIMPLE MULTIATTTRIBUTE RATING TECHNIQUE* **(SMART)**

**Efrilia Dwi Lestari**1)**, Ir. Zulkarnaini MT.,2) , Ida Wahyuningrum, SE., M.Si**3)

Program Studi D4 Manajemen Informatika Jurusan Manajemen Informatika, Politeknik Negeri Sriwijaya Jl.Srijaya Negara Bukit Besar, Bukit Lama, Ilir Barat 1, Palembang 30139

e-mail: [efriliadwilestari@gmail.com](mailto:efriliadwilestari@gmail.com1)<sup>1)</sup>, [zulkarnaini\\_mi@polsri.ac.id](mailto:zulkarnaini_mi@polsri.ac.id2)<sup>2)</sup>, ida wahyuningrum@yahoo.com<sup>3)</sup>

## *ABSTRAK*

*Tujuan dari pengembangan aplikasi beasiswa yang ada di Politeknik Negeri Sriwijaya ini adalah untuk memperbaiki kekurangan yang ada pada sistem yang lama, dan untuk menambahkan modul yang dapat menyeleksi mahasiswa penerima beasiswa secara otomatis dengan menginputkan jenis kriteria dan bobot-bobot yang telah ditentukan sehingga proses penyeleksian beasiswa bisa dilakukan dengan cepat dan akurat. Metodelogi penelitian yang dilakukan oleh penulis antara lain wawancara, pengamatan secara langsung dan studi pustaka. Pembangunan aplikasi ini menggunakan bahasa pemrograman berbasis WEB (PHP) dan database MYSQL. Model pengembangan sistem yang diterapkan pada aplikasi ini adalah model Rational Unified Process (RUP) yang dikembangkan secara iterasi dengan melakukan enam jenis kegiatan yaitu business modeling, requirement, analisys and design, implementation, testing dan deployment. Keenam jenis kegiatan yang akan dilakukan tersebut terdapat empat fase yang harus dilalui yaitu fase inception (permulaan), fase elaboration (perluasan atau perencanaan), fase contruction (kontruksi), dan fase transition (transisi). Sistem informasi ini mengolah data mahasiswa, dan data beasiswa yang berbasis WEB sehingga mudah diakses oleh user dengan menggunakan jaringan wifi Polsri serta membantu dalam melakukan perangkingan.* 

*Kata Kunci : Sistem Pendukung Keputusan, Simple Multi Attribute Rating Technique*.

## **I. Pendahuluan**

 Politeknik Negeri Sriwijaya adalah perguruan tinggi negeri yang berada di di Provinsi Sumatera Selatan dan memiliki 9 (sembilan) Jurusan yaitu Teknik Sipil, Teknik Mesin, Teknik Elektro, Teknik Kimia, Teknik Komputer, Akuntansi, Administrasi Niaga, Manajemen Informatika dan Bahasa Inggris.

Politeknik Negeri Sriwijaya juga memiliki unitunit pelayanan guna mendukung proses kinerja kerja yang ada di Politeknik Negeri Sriwijaya. Unit- unit pelayanannya yaitu Unit Penelitian dan Pengabdian pada Masyarakat, Unit Pelayanan Matakuliah Pengembangan Kepribadian, Unit Pelayanan Kesehatan, Unit Pelaksana Teknis Perpustakaan, dan Unit Pelaksana Teknis Pemeliharaan dan Perbaikan serta Bagian Administrasi Akademik dan Kemahasiswaan dan Bagian Administrasi Umum dan Keuangan. Bagian Kemahasiswaan merupakan unit kerja yang salah satu fungsi utamanya merupakan divisi khusus yang menangani tentang pengelolaan beasiswa.

Beasiswa adalah tunjangan yang diberikan kepada mahasiswa sebagai bantuan biaya belajar. Pemberian beasiswa bertujuan untuk membantu mahasiswa yang mempunyai kesulitan ekonomi atau sebagai bentuk apresiasi bagi mahasiswa yang berprestasi dibidang akademik maupun non akademik. Beasiswa biasanya diberikan oleh badan pemerintahan dan perusahaan-perusahaan yang memiliki kerjasama dengan Politeknik Negeri Sriwijaya.

Politeknik Negeri Sriwijaya merupakan fakultas negeri yang menyediakan banyak beasiswa bagi mahasiswa-mahasiswa yang berprestasi atau mahasiswa-mahasiswa yang dianggap kurang mampu. Adapun beasiswa yang ada di Politeknik Negeri Sriwijaya terdiri dari beasiswa PPA (Peningkatan Prestasi Akademik), PKG (Program Kuliah Gratis), Swadana, Struktural, Beasiswa Ika Polsri, Beasiswa PAMA Persada, Bidikmisi, Bidiksiba,Bidiksitel dan lain-lain. Komponen yang dinilai atau yang digunakan dalam melakukan penyeleksian mahasiswa penerima beasiswa ada tiga yaitu IPK minimal 3,00, kemudian prestasi non akademik dan kemampuan ekonomi keluarga. Komponen ini digunakan untuk menyeleksi mahasiswa dengan semua jenis beasiswa yang ada kecuali beasiswa BBM (bantuan biaya mahasiswa) yang komponen penilaian utama adalah kemampuan ekonomi keluarga, kemampuan akademik dan prestasi non akademik. (sumber: buku panduan Polsri).

Pengolahan data beasiswa di Politeknik Negeri Sriwijaya sudah menggunakan aplikasi yang berbasis website, tetapi website tersebut masih terdapat kekurangan dalam proses perangkingan penerima beasiswa. Kelemahan ini dikarenakan penentuan kondisi kriteria hanya membandingkan dengan tabel standar tanpa mengolah variabel-variabel lain yang terkait. 1

Permasalahan kedua yang penulis temukan adalah di dalam pendaftaran beasiswa belum terdapat penyaringan data bagi mahasiswa yang sudah menerima beasiswa. Itu artinya sering terjadi mahasiswa yang sudah mendapat beasiswa namun masih bisa mendaftarkan diri untuk yang kedua kali, dan menurut aturan itu tidak diperbolehkan.

Kemudian yang selanjutnya waktu pendaftaran mahasiswa akan menerima pin melalui email. Pin tersebut digunakan untuk masuk ke halaman pendaftaran beasiswa mahasiswa. Namun, pada sistem yang lama pengiriman email yang dikirim ke mahasiwa sering terlambat sehingga melampai batas waktu pendaftaran.

Berdasarkan permasalahan yang ada diatas maka penulis bermaksud melakukan pengembangan sistem agar dapat menyelesaikan masalah-masalah tersebut. sehingga sistem ini dapat berjalan dengan optimal. Sehubungan dengan hal tersebut diatas, maka akan dilakukan Pengembangan Aplikasi Penetapan Beasiswa Mahasiswa Politeknik Negeri Sriwijaya.

## **II Tinjauan Pustaka**

#### **2.1 Pengertian Aplikasi**

Budiharto (2013:5) menjelaskan bahwa aplikasi (*application)* adalah program yang berjalan di komputer tersendiri (*stand alone computer*), dari mulai program yang simpel sampai program yang besar dan rumit.

#### **2.2 Pengertian** *Decision Support System* **(DSS)**

*Decision Support System* (DSS) merupakan sistem informasi interaktif yang menyediakan informasi, pemodelan, dan pemanipulasian data. Sistem itu digunakan untuk membantu pengambilan keputusan dalam situasi yang semi terstruktur dan situasi yang tidak terstruktur, dimana tak seorang pun tahu secara pasti bagaimana keputusan seharusnya dibuat. (Kusrini dalam Sesnika, Andreswari, Efendi, 2016:31).

Tujuan dari DSS adalah :

- a. Membantu manajer dalam pengambilan keputusan atas masalah semiterstruktur.
- b. Memberikan dukungan atas pertimbangan manajer dan bukannya dimaksudkan untuk menggantikan fungsi manajer.
- c. Meningkatkan efektivitas keputusan yang diambi manajer lebih dari perbaikan efisiensinya.
- d. Kecepatan Komputasi. Komputer memungkinkan para pengambil keputusan untuk melakukan banyak komputasi secara cepat dengan biaya yang rendah.
- e. Peningkatan produktivitas, membangun suatu kelompok pengambilan keputusan, terutama para pakar, biaya sangat mahal.
- f. Dukungan kualitas.
- g. Berdaya Saing
- h. Mengatasi keterbatasan kognitif dalam pemrosesan dan penyimpanan.

# **2.3 SMART (***Simple Multi Attribute Rating Technique)*

 (Purnamasari, Pudjiantoro, Nursantika, 2018:18) Metode SMART merupakan metode dalam pengambilan keputusan multi atribut. Teknik pengambilan keputusan multi atribut ini digunakan untuk mendukung pembuat keputusan dalam memilih beberapa alternatif. Setiap alternatif terdiri dari sekumpulan atribut dan setiap atribut mempunyai nilai-nilai. Nilai ini dirata-rata dengan skala tertentu. Setiap atribut mempunyai bobot yang menggambarkan seberapa penting skala tertentu. Pembobotan dan pemberian peringkat ini digunakan untuk menilai setiap alternatif agar diperoleh alternatif terbaik. Perhitungan penilaian kriteria menggunakan metode SMART disebabkan karena pendekatan SMART ini memungkinkan untuk melakukan suatu analisa dengan data yang minimum. SMART merupakan metode pengambilan keputusan yang fleksibel. SMART lebih banyak digunakan karena kesederhanaanya dalam merespon kebutuhan pembuat keputusan. Pembobotan pada SMART (*Simple Multi Attribute Rating Technique)* menggunakan skala antara 0 sampai 1, sehingga mempermudah perhitungan dan perbandingan nilai pada masingmasing alternatif. Model yang digunakan dalam SMART yaitu *:*

Maximize 
$$
\sum_{j=1}^{k} w_j u_{ij}
$$
,  $\forall i$  to n

Keterangan:

 $w_i$  = nilai pembobotan kriteria ke-j dan k kriteria *Uij =* nilai utility alternatif i pada kriteria j*.* Pemilihan keputusan adalah mengidentifikasi mana dari n alternatif yang mempunyai nilai fungsi terbesar. Teknik Metode SMART :

Langkah 1 : Menentukan jumlah kriteria

Langkah 2: Sistem secara default memberikan skala 0- 100 berdasarkan prioritas yang telah diimputkan kemudian dilakukan normalisasi.

Normalisasi = 
$$
\frac{w_j}{\sum w_j}
$$

Keterangan :

 $w_i$  = bobot suatu kriteria

 $\sum^{\text{wj}}$  = total bobot semua kriteria

Langkah 3 : memberikan nilai kriteria untuk setiap alternatif.

Langkah 4 : hitung nilai utility untuk setiap kriteria masing-masing.

$$
u_{ij} = 100 \frac{(C_{out\,i} - C_{min})}{(C_{max} - C_{min})} \%
$$

Keterangan :

*uij* : nilai utility alternatif *i* pada kriteria *j*

*Cmax* : nilai kriteria maksimal

*Cmin* : nilai kriteria minimal

*Cout i* : nilai kriteria ke-i

## **2.4 Penetapan**

 Hendrayudi (2009:15) menjelaskan bahwa penetapan merupakan suatu proses, cara, perbuatan menetapkan, pelaksanaan atau tindakan sepihak dalam mengambil keputusan

## **III. Metode Penelitian**

Ada beberapa tahapan yang ditempuh dalam penelitian ini. Secara detail, tahapan yang dimaksud meliputi :

## **3.1.1 Tahap Perumusan Masalah**

Tahap ini merupakan proses perumusan masalah dan membatasi masalah yang akan diteliti. Perumusan dan pembatasan masalah dibutuhkan agar dapat lebih mengarahkan peneliti dalam membuat sistem sehingga projek yang dikerjakan tidak keluar dari batasan yang telah ditetapkan sebelumnya.

# **3.1.2 Tahap Pengumpulan Data**

Menurut Sugiyono (2013:2) Tahapan pengumpulan data dilakukan dengan menggunakan dua metode yaitu melalui studi pustaka dan wawancara.

a. Studi Pustaka

Pada tahap ini data dikumpulkan melalui berbagai literatur pada buku, jurnal ataupun dokumen yang berkaitan dengan tema penelitian.

b. Wawancara

Wawancara adalah teknik yang paling singkat untuk mendapatkan data, namun sangat tergantung pada kemampuan pribadi sistem analis untuk dapat memamfaatkannya. Dalam

praktek dilapangan penulis melakukan wawancara dengan salah satu pegawai yang ada di bagian kemahasiswaan, wawancara tersebut menghasilkan sebuah permasalahan yang dihadapi oleh sistem lama.

# 3**.1.3 Tahapan Perancangan Penelitian**

Dalam perancangan sistem didalam pengerjaan tugas akhir ini menggunakan DFD (Data Flow Diagram), Flowchart, ERD (Entity Relationship Diagram), dan kamus data.

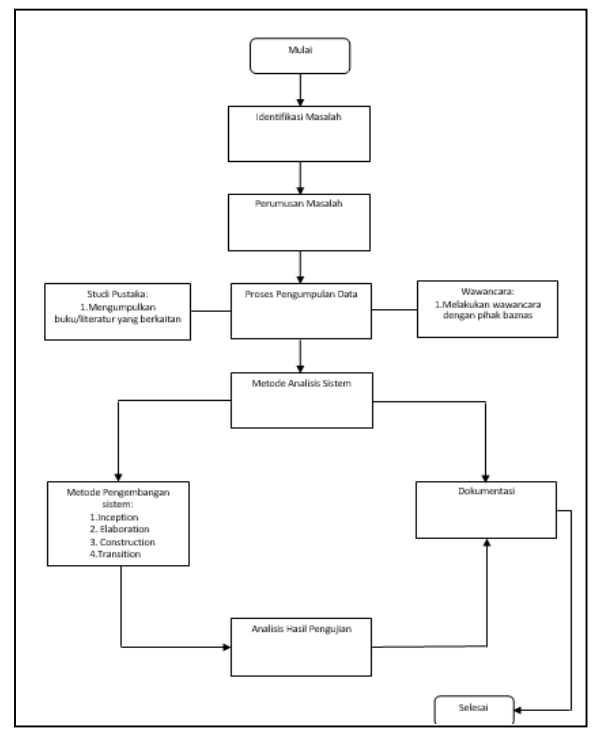

Gambar 1. Tahapan Rancangan Penelitian

## **IV HASIL DAN PEMBAHASAN 4.1 Analisis Metode SMART**

# **4.1.1 Menentukan Bobot Masing-Masing Kriteria**

Penentuan bobot masing-masing kriteria menggunakan skala 1 s/d 10. Kriteria yang menjadi prioritas utama akan diberikan nilai lebih tinggi dari pada kriteria yang di anggap memiliki prioritas lebih rendah. Proses pembobotan ini akan dilakukan oleh pengguna sistem secara langsung, sehingga nilai bobot yang dihasilkan bersifat dinamis sesuai persepsi pengguna. Dengan kata lain setiap pengguna memiliki kriteria yang berbeda-beda sehingga nilai bobot yang dihasilkan juga berbeda-beda setiap pengguna. Berikut contoh pemberian bobot sesuai persepsi pengguna.

| <b>Kriteria</b><br>(C) | Keterangan            | <b>Bobot</b> |
|------------------------|-----------------------|--------------|
| C <sub>1</sub>         | <b>IPK</b>            | 40           |
| C <sub>2</sub>         | Prestasi Non Akademik | 30           |
| C <sub>3</sub>         | Penghasilan Orang Tua | 20           |
| C <sub>4</sub>         | Tanggungan Orang Tua  | 10           |
|                        | $\Sigma$ bobot        | 100          |

**Tabel 1** Nilai bobot Kriteria

Setelah mendapatkan nilai bobot dari masingmasing kriteria, kemudian akan dilakukan proses normalisasi. Normalisasi itu sendiri bertujuan agar nilai bobot pada masing-masing kriteria bersifat normal, dan tidak memiliki kesenjangan nilai bobot antara kriteria yang terlalu tinggi.

Dari hasil pernomalisasian tersebut akan digunakan pada tahap selanjutnya. Berikut merupakan cara untuk menormalisasi nilai bobot pada masingmasing kriteria.

Normalisasi = 
$$
\frac{w_j}{\sum w_j}
$$

Hasil normalisasi nilai bobot pada setiap kriteria

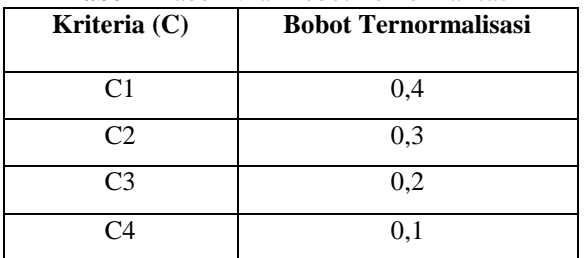

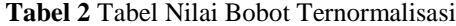

#### **4.1.2 Memberikan Nilai Rating Kecocokan**

Pada tahap ini dilakukan proses pengumpulan data penyeleksian beasiswa sesuai dengan kriteria yang ditentukan. Dari kumpulan data tersebut dilakukan pencocokan nilai berdasarkan kriteria pada masing-masing alternative (A). dan dari keenam kriteria yang telah didapat, masing-masing kriteria diberi bobot sebagai berikut.

**Tabel 3** Tabel IPK

| Kategori      | Nilai |  |  |
|---------------|-------|--|--|
| $>=3,76$      | 100   |  |  |
| 3,46-3,75     | 80    |  |  |
| 3, 26 - 3, 45 | 60    |  |  |
| $3.00 - 3.25$ |       |  |  |

**Tabel 4** Tabel Prestasi Non Akademik

| Kategori                 | Nilai |  |  |
|--------------------------|-------|--|--|
| Sertifikat Internasional | 100   |  |  |
| Sertifikat Nasional      | 50    |  |  |

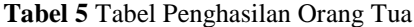

| Kategori                | Nilai |  |  |
|-------------------------|-------|--|--|
| $\leq 1.500.000$        | 100   |  |  |
| $1.500.000 - 2.000.000$ | 80    |  |  |
| $2.000.000 - 2.500.000$ | 60    |  |  |
| $\geq$ 2.500.000        | 10    |  |  |

**Tabel 6** Tabel Tanggungan Orang Tua

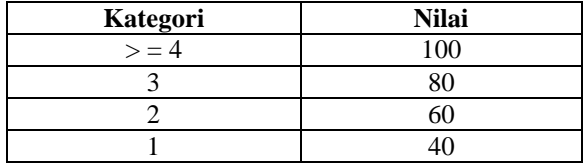

Setelah data terkumpul, langkah selanjutnya yaitu menentukan nilai utility, hasil nilai utility dapat dilihat di bawah ini.

$$
u_{ij} = 100 \frac{(C_{out\, i} - C_{min})}{(C_{max} - C_{min})} \%
$$
  
C<sub>max = 11</sub>  
C<sub>min = 1</sub>

$$
Ui = (ai) = 100 \frac{(11-1)}{(11-1)}
$$

 $C_{min} = 1$ 

$$
= 100^* \frac{10}{10}
$$
  
= 100 \* 1  
= 100

 $1<sub>0</sub>$ 

#### **4.1.3 Menghitung Nilai Akhir**

 Setelah memperoleh semua nilai yang dihasilkan dari metode Simple Multi Attribute Rating Technique (SMART)

Data mahasiswa yang telah dimasukkan kedalam dapat dilihat pada tabel berikut ini :

**Tabel 7** Data mahasiswa

| No | (Ai)      | C1  | (C2) | (C3) | $\mathbf{C4}$ |
|----|-----------|-----|------|------|---------------|
|    | agung     | 80  | 100  | 100  | 60            |
|    | primajaya |     |      |      |               |
|    | Kartika   | 60  | 50   | 40   | 60            |
|    | Afrimando | 40  |      | 40   | 80            |
|    | Andi      | 100 | 50   | 80   | 60            |

## **4.1.4 Perangkingan (V)**

Pada tahap ini terdapat proses penjumlahan dari hasil perkalian matriks ternormalisasi dengan nilai bobot. Hasil perhitungan tersebut kemudian dilakukan perangkingan. Alternatif yang memiliki nilai tertinggi menjadi rekomendasi terbaik dalam penentuan keputusan.

VI= 
$$
(80*0,4) + (100*0,3) + (100*0,2) + (60*0,1)
$$
  
= 32 + 30 + 20 + 6  
= 88

 $V2= (60*0,4) + (50*0,3) + (40*0,2) + (60*0,1)$  $= 24 + 15 + 8 + 6$  $53$ 

$$
-33
$$

$$
V3 = (40*0,4) + (0*0,3) + (40*0,2) + (80*0.1)
$$
  
= 16 + 0 + 8 + 8  
= 32

$$
V4= (100*0,4) + (50*0,3) + (80*0,2) + (60*0,1)
$$
  
= 40 + 15 + 16 + 6  
= 77

Hasil dari perhitungan nilai di atas dapat dilihat dibawah ini :

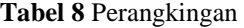

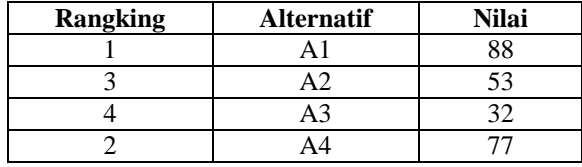

#### **4.2 Perancangan Sistem**

Tujuan dari perancangan sistem adalah untuk memberikan gambaran secara umum kepada pengguna sistem yang baru. Perancangan secara umum mengidentifikasi komponen-komponen aplikasi yang akan dirancang secara rinci.

#### 4.2.4 Diagram Konteks

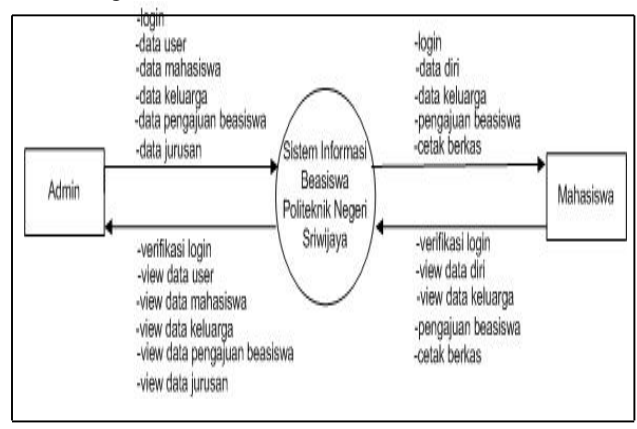

**Gambar 2** *Diagram Konteks*

# *Even List* :

- 1. Admin melakukan login ke dalam sistem lalu sistem akan memvalidasi login admin.
- 2. Admin mengklik tombol data mahasiswa untuk melihat nama-nama mahasiswa yang telah melakukan pendaftaran beasiswa..
- 3. Admin menekan tombol menu data keluarga untuk melihat detail data keluarga dari mahasiswa yang mendaftar beasiswa.
- 4. Admin dapat menambahkan, mengedit serta menyimpan data calon penerima beasiswa.
- 5. Admin melihat data pengajuan beasiswa mahasiswa
- 6. Admin menginputkan data jurusan yang ada di Politeknik Negeri Sriwijaya.
- 7. Mahasiswa melakukan login ke dalam sistem.
- 8. Mahasiswa akan menginput form data diri.
- 9. Mahasiswa akan menginput form data keluarga.
- 10. Mahasiswa kemudian akan melakukan pengajuan dengan memilih jenis beasiswa yang akan dipilih dan menginputkan nilai IPK dari semester terakhir.
- 11. Setelah semua formulir yang telah diisi dianggap benar maka mahasiswa tersebut harus melakukan cetak berkas yang akan diserahkan nantinya kepada bagian kemahasiswaan.
- 12. Mahasiswa tersebut akan melakukan logout.

#### 4.2.2 Entity Relationship Diagram (ERD)

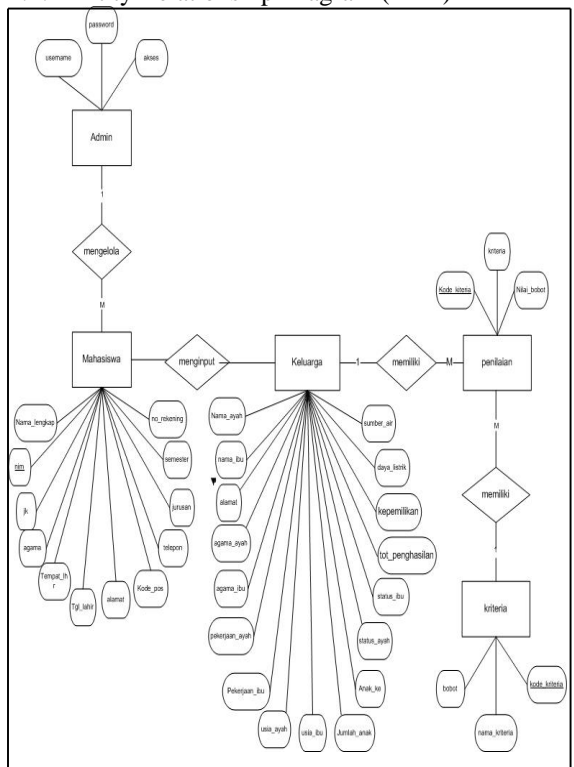

**Gambar 3** *Entity Relationship Diagram*

### **4.3 Implementasi Sistem**

Berikut beberapa tampilan antarmuka dari perancangan aplikasi beasiswa ini :

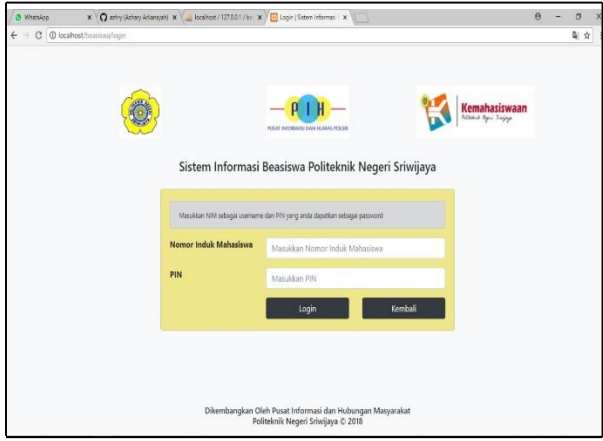

# **Gambar 4.** Halaman *Login*

Halaman *login* merupakan halaman utama yang berfungsi untuk melakukan pengecekan hak akses terhadap aplikasi ini yang hanya bisa diakses oleh admin dan mahasiswa.

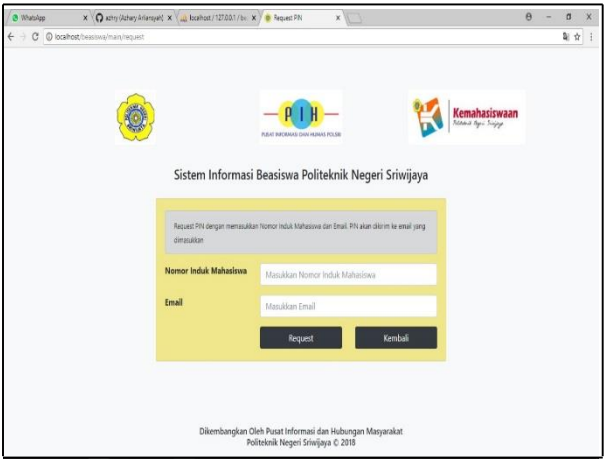

# **Gambar 5 Halaman Request PIN**

Halaman *Request* PIN merupakan halaman yang berfungsi untuk merequest PIN dengan cara memasukkan NIM dan email dan setelah itu mengklik tombol request maka sistem akan mengirimkan kode PIN melalui email yang mahasiswa inputkan saat merequest PIN tersebut.

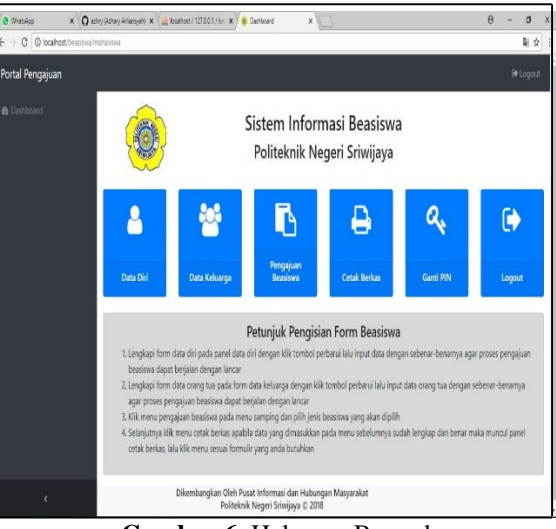

**Gambar 6** Halaman Beranda

Halaman ini merupakan halaman pertama saat mahasiswa telah berhasil melakukan login, halaman ini berisi informasi atau petunjuk cara pengisian form beasiswa dan menu-menu lainnya seperti data diri, data keluarga, pengajuan beasiswa, cetak berkas, ganti password dan logout.

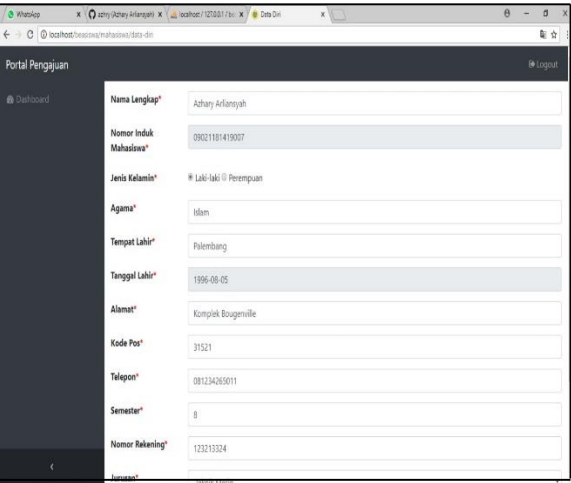

# **Gambar 7** Halaman Form Data Diri

Halaman ini merupakan halaman yang digunakan untuk memasukkan data diri dari mahasiswa yang akan mendaftar beasiswa.

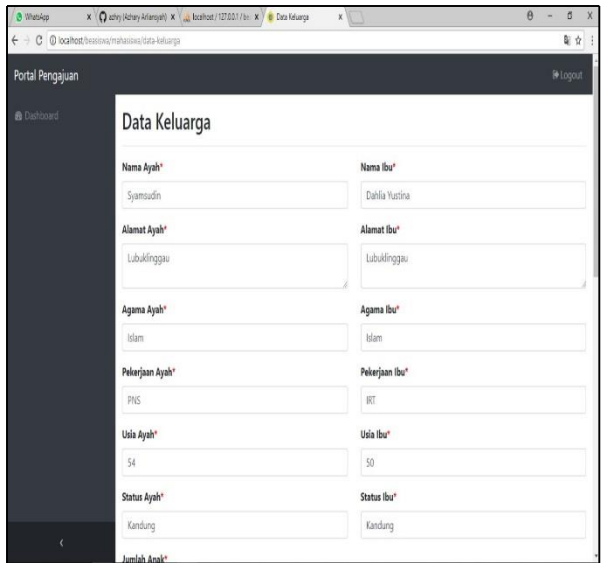

**Gambar 8** Halaman Form Data Keluarga Halaman ini digunakan untuk mengisi biodata dari keluarga seperti identitas ayah, ibu dan saudara dari mahasiswa tersebut.

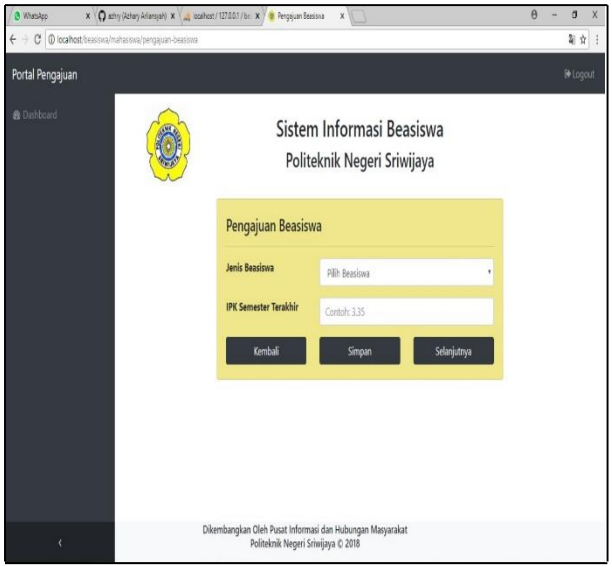

## **Gambar 9** Halaman Pengajuan Beasiswa

Halaman ini merupakan halaman mahasiswa melakukan pengajuan beasiswa mulai dari memilih jenis beasiswa apa yang akan dipilih dan menginputkan nilai IPK dari semester terakhir dengan sebenar-benarnya.

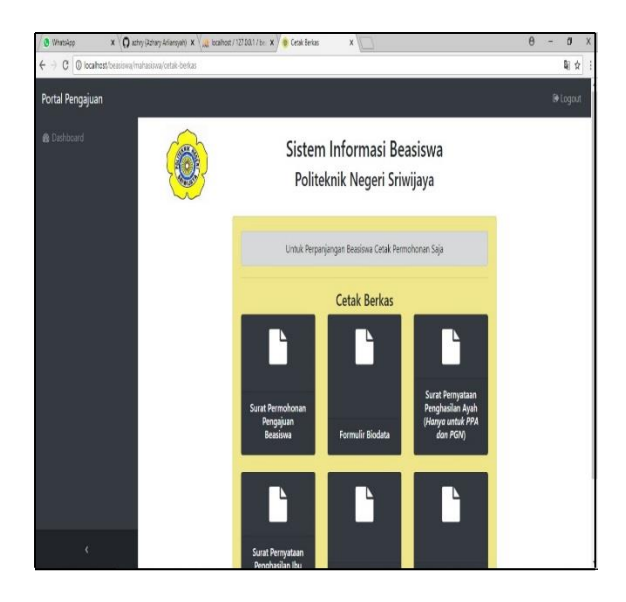

## **Gambar 10** Halaman Cetak Berkas

Apabila data yang diisi sudah benar maka mahasiswa akan mencetak berkas yang telah disediakan guna mendukung proses pendaftaran beasiswa.

# **V. KESIMPULAN DAN SARAN**

#### **5.1 Kesimpulan**

 Berdasarkan data yang telah penulis kumpulkan dan juga uraian pengamatan yang telah dilakukan pada bab sebelumnya, maka dapat disimpulkan bahwa Sistem ini nantinya akan menghasilkan *output* berupa laporan hasil seleksi mahasiswa penerima beasiswa.

#### **5.2 Saran**

 Adapun saran yang dapat diberikan oleh penulis berdasarkan uraian pengamatan yang telah dilakukan pada bab sebelumnya dan sesuai dengan permasalahan yang ada dalam penulisan tugas akhir ini adalah Dengan adanya implementasi sistem yang baru dapat dilakukan perbandingan terhadap sistem yang lama agar dapat dirasakan manfaat dari sistem yang telah penulis buat.

# **DAFTAR PUSTAKA**

- [1] Budiharto, Widodo. 2013. *Web Programming Membangun Aplikasi Web Handal dengan J2EE dan MVC*. Yogyakarta: Andi.
- [2] Fatta. 2011. *Desain dan Pemrograman Website.* Jakarta : PT. Elex Media Komputindo.
- [3] Fauziah. 2014. Pemrograman Web. Bandung: Andi.
- [4] Hendayudi, Melwin Syafrizal. 2007. *Konsep Dasar Dalam Menetapkan Beasiswa*. Yogyakarta: Andi
- [5] Manikam, Ratna Mutu dan Mohamad Yogi Yanuar. 2017. Sistem Pengambilan Keputusan Penerimaan Beasiswa Dengan Simple Multi Attribute Rating Tecnique ( Studi Kasus Pada SMA Yuppentek 1 Tangerang). *Jurnal Ilmiah Fifo,* Volume IX/No.1/Mei/2017, hlm. 41-56.
- [6] Novianti, Dwi, Indah Fitri Astuti dan Dyna Marisa Khairina. 2016. Sistem Pendukung Keputusan Berbasis Web Untuk Pemilihan Café Menggunakan Metode Smart (Simple Multi-Attribute Rating Technique) (Studi Kasus : Kota Samarinda). *Prosiding Seminar Sains dan Teknologi FMIPA Unmul Periode Maret 2016, Samarinda, Indonesia, hlm. 461- 465.*
- [7] Rosa et.al.2003.*Pengembangan Pengembangan Perangkat Lunak.* Jakarta: Adi Nugroho.
- [8] Sanjaya, Ary, Dyna Marisa Khairina dan Septya Maharani. 2015. Rekomendasi Pembelian Grosir Pada Toko Mainan Menggunakan Metode Simple Multi Attribute Rating Technique (SMART) Dengan Google Maps. *Prosiding Seminar Sains dan Teknologi FMIPA Unmul,* Vol. 1 No. 1 September 2015, Samarinda, Indonesia, hlm. 1-5.
- [9] Saputra, Agus. 2011. Trik dan Solusi Jitu Pemrograman PHP. Jakarta : PT. Elex Media Komputindo.
- [10] Sesnika, Nandik, Desi Andreswari dan Rusdi Efendi. 2016. Aplikasi Sistem Pendukung Keputusan Pemilihan Gedung Serba Guna di Kota Bengkulu Dengan Menggunakan Metode SMART Berbasis Android. *Jurnal Rekursif*, Vol. 4 No.1 Maret 2016, ISSN 2303-0755, hlm. 30-44.
- [11] Sugiyono. 2013. *Metode Penelitian*. Jakarta : PT. Elex Media Komputindo.
- [12] Purnamasari, Yeni, Tacbir Hendro Pudjiantoro dan Dian Nursantika. 2017. Sistem Penilaian Kinerja Dosen Teladan Menggunakan Metode Simple Multy Attribute Rating Technique (SMART). *Jurnal Teknologi Elektro,*  Universitas Mercu Buana*,* Vol. 8 No.1 Januari 2017, hlm. 16-23.
- [13] Wijaya, Kelvin, Hans Wowor dan Virginia Tulenan. 2015. Sistem Pendukung Keputusan Penerima Beasiswa Dengan Metode Technique For Order Preference By Similarity To Ideal Solution di Universitas Sam Ratulangi Manado. *E-journal Teknik Informatika*, Volume 5, No. 1 (2015), ISSN : 2301-8364. hlm. 3.